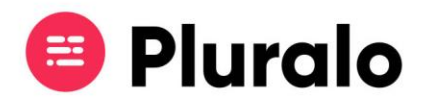

## Como cancelo um evento?

Saiba como cancelar uma atividade numa data específica sem afetar os outros eventos do mesmo produto

Cancelar um evento em uma data específica, sem afetar os outros eventos do mesmo produto é muito simples. Vamos explicar-lhe passo a passo como se faz.

Entre no Calendário > Seleccione o evento que quer cancelar > Clique em Edit.

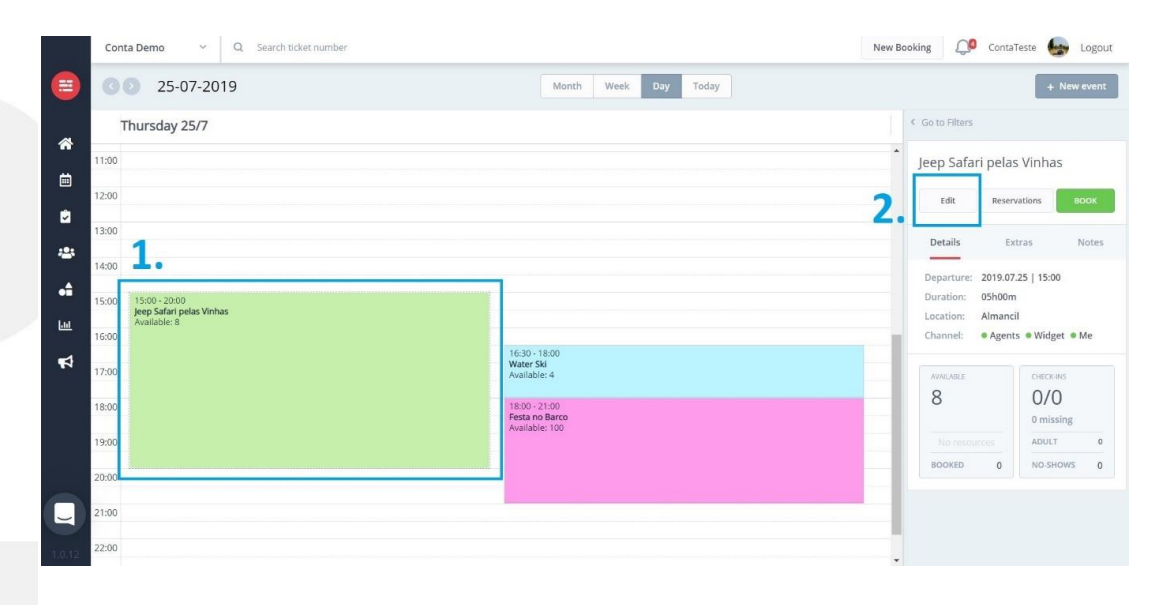

Clique em Status > Seleccione o botão "Canceled" > Faça Save.

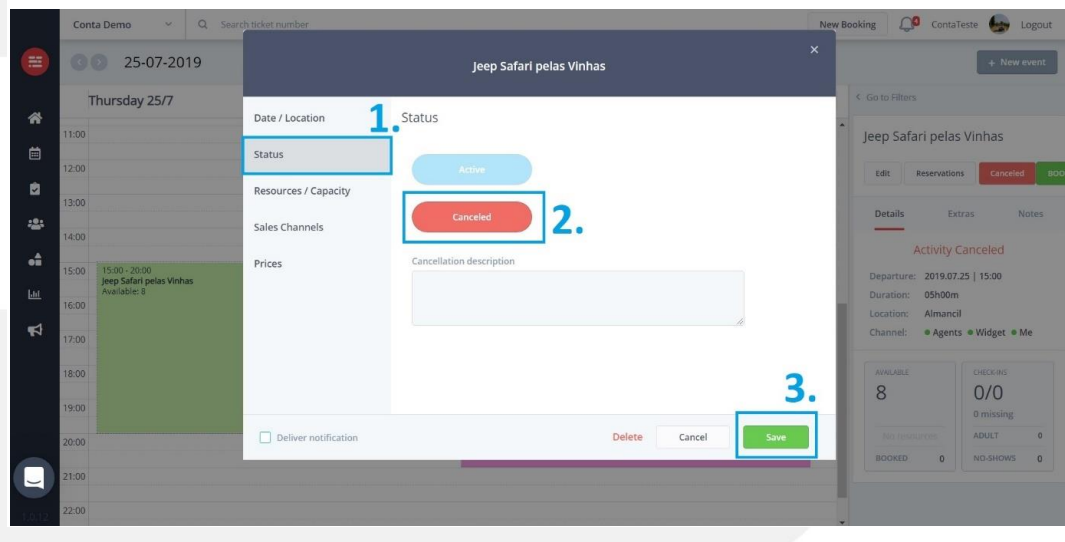

 $\mathbf{ii}$ 

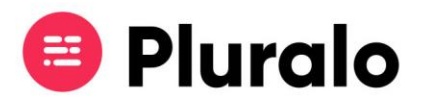

Ao guardar as alterações poderá verificar que o evento automaticamente mudará de cor, tornando-se vermelho, indicando que se encontra cancelado.

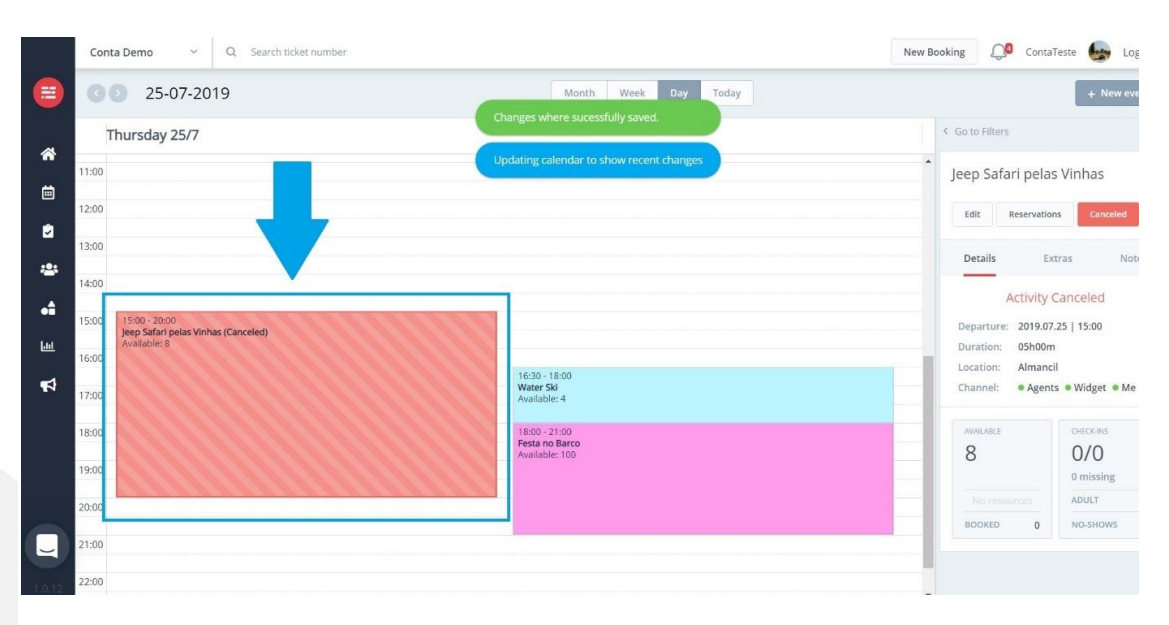